## Hinweise zum Plotten von GAMs

Im folgenden sollen ein paar Hinweise zum Plotten des GAM-Modells gegeben werden. Als Beispiel dient der Datensatz ghuepfer001.txt aus der 2. Hausübung. Das zugehörige GAM-Modell heiße g1 (Hinweis: Hier sind noch viele Variablen enthalten. In der Hausübung blieben Ihnen ggf. weniger Variablen übrig nach der Variablenselektion):

summary(g1)

```
## 
## Family: gaussian 
## Link function: identity 
## 
## Formula:
## OMOCESTUS.HAEMORRHOIDALIS ~ s(bio1) + s(bio2) + s(bio5) + s(bio6) +\# s(bio7) + s(Acker) + s(Felsen) + s(Laubwald) + s(Nadelwald) +
## s(SAWald) + s(Sumpf) + s(WaldrandGeb) + s(WasserFl) + s(Wiesen)
## 
## Parametric coefficients:
## Estimate Std. Error t value Pr(>|t|) 
## (Intercept) 0.11365 0.00686 16.6 <2e-16 ***
## ---
## Signif. codes: 0 '***' 0.001 '**' 0.01 '*' 0.05 '.' 0.1 ' ' 1
## 
## Approximate significance of smooth terms:
## edf Ref.df F p-value 
## s(bio1) 6.25 7.32 3.29 0.00153 ** 
## s(bio2) 2.46 3.13 1.88 0.12860 
## s(bio5) 4.53 5.76 1.91 0.07838 . 
## s(bio6) 7.59 8.15 4.15 5.6e-05 ***
## s(bio7) 2.38 3.11 0.74 0.53203 
## s(Acker) 1.91 2.41 4.20 0.01084 * 
## s(Felsen) 1.00 1.00 0.10 0.74800 
## s(Laubwald) 1.00 1.00 4.79 0.02868 * 
## s(Nadelwald) 2.81 3.54 6.65 8.1e-05 ***
## s(SAWald) 2.86 3.60 4.43 0.00244 ** 
## s(Sumpf) 1.00 1.00 0.54 0.46110 
## s(WaldrandGeb) 2.76 3.40 0.67 0.58585 
## s(WasserFl) 1.77 2.20 3.58 0.02472 * 
## s(Wiesen) 4.05 5.01 4.40 0.00054 ***
## ---
## Signif. codes: 0 '***' 0.001 '**' 0.01 '*' 0.05 '.' 0.1 ' ' 1
## 
## Rank: 126/127
## R-sq.(adj) = 0.0997 Deviance explained = 11.9%
## GCV = 0.092828 Scale est. = 0.090739 n = 1927
```
Nachfolgend sollen die einzelnen nichtlinearen Effekte dargestellt werden. Dabei können Sie zum einen die Option *scale=0* als auch *select=ZAHL* verwenden. Ersteres hat zur Folge, dass nicht alle Kurven auf eine gemeinsame y-Skala gezeichnet werden. Letzteres wählt aus, welche Kurve Sie gerade zeichnen lassen wollen: *select=1* waehlt die erste Kurve aus, *select=4* die 4., usw…

#### bio1, bio2, bio5, bio6

So werden die ersten 4 Kurven gezeichnet. Dabei passiert noch nichts ungewöhnliches.

```
plot(g1, select=1, scale=0)
```
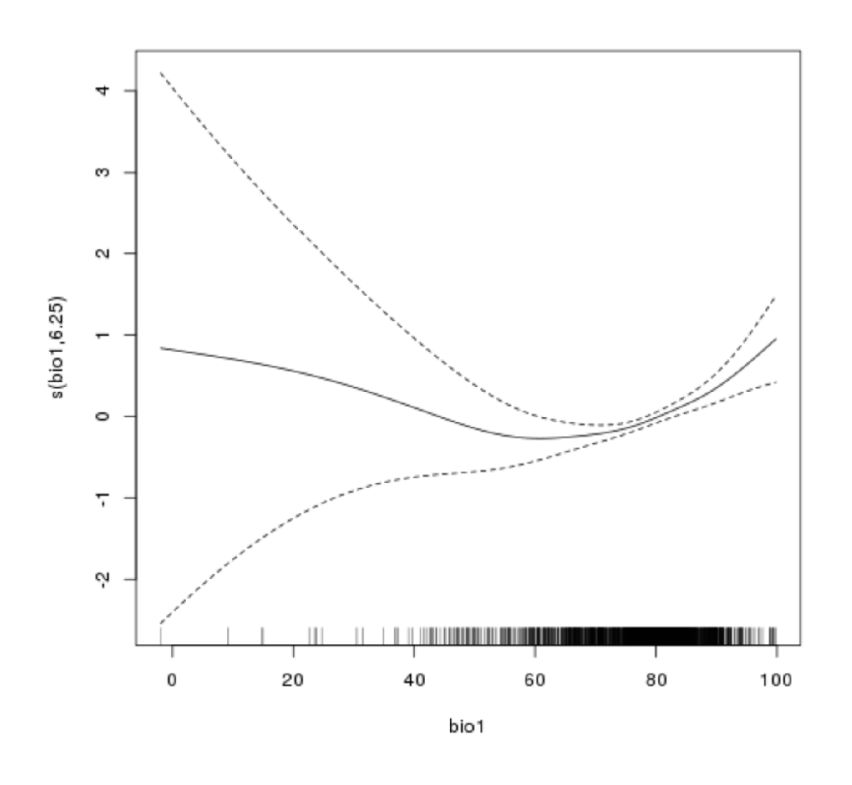

plot(g1, select=2, scale=0)

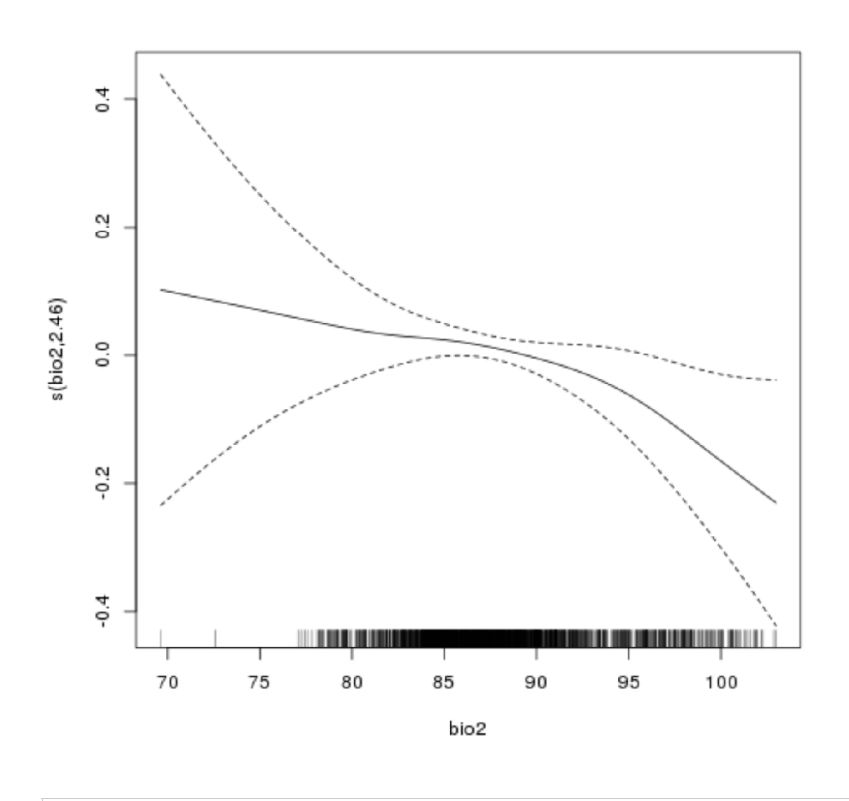

plot(g1, select=3, scale=0)

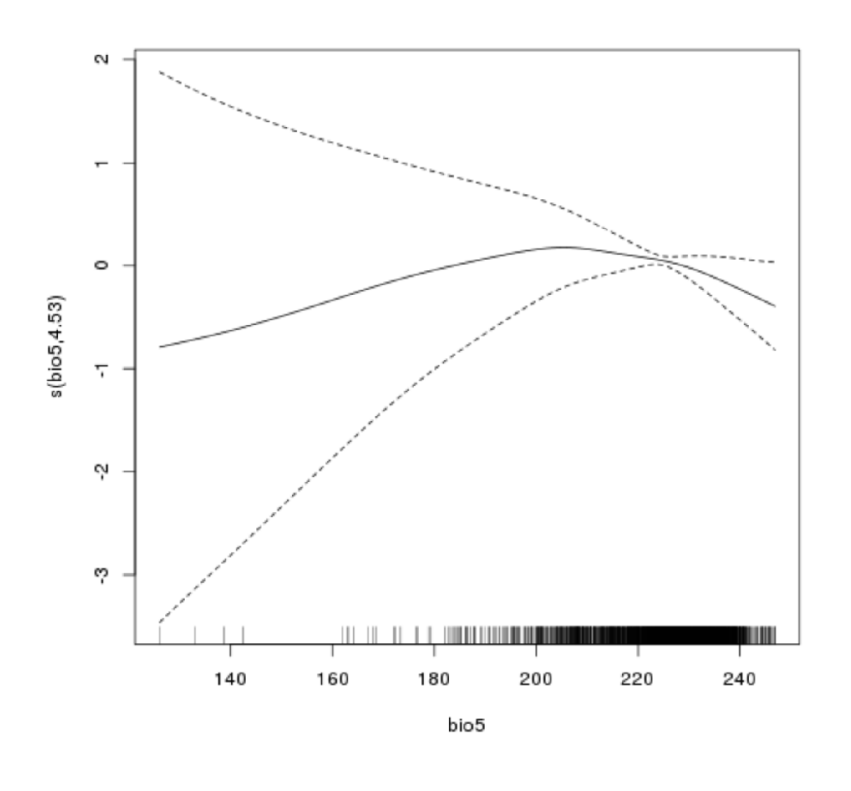

plot(g1, select=4, scale=0)

![](_page_2_Figure_4.jpeg)

### bio7

Hier sind die Konfidenzbänder nun so groß, so dass die funktionale Form nicht mehr erkennbar ist.

plot(g1, select=5, scale=0)

![](_page_3_Figure_2.jpeg)

Als Abhilfe könnte man die y-Skale verkleinern, z.B. von -0.3 bis +0.3. Die Option *ylim* bekommt jeweils die untere und obere Grenze des zu zeichnenden Wertebereichs (ggf. einfach verschiedene Wertepaare ausprobieren).

plot(g1, select=5, scale=0, ylim=c(-0.3, 0.3))

![](_page_3_Figure_5.jpeg)

Oder die Konfidenzbänder ausschalten (sollte man nur im Ausnahmefall machen).

```
plot(g1, select=5, scale=0, se=FALSE)
```
![](_page_4_Figure_2.jpeg)

# Acker, Nadelwald, SAWald

plot(g1, select=6, scale=0)

![](_page_4_Figure_5.jpeg)

![](_page_4_Figure_6.jpeg)

![](_page_5_Figure_2.jpeg)

plot(g1, select=10, scale=0)

![](_page_5_Figure_4.jpeg)

### WaldrandGeb, WasserFl

Hier ließe sich evtl wieder die Skala verkleinern.

```
plot(g1, select=12, scale=0)
```
![](_page_6_Figure_2.jpeg)

plot(g1, select=12, scale=0, ylim=c(-0.1, 0.1))

![](_page_6_Figure_4.jpeg)

plot(g1, select=13, scale=0)

![](_page_7_Figure_2.jpeg)

plot(g1, select=13, scale=0, ylim=c(-0.1,0.15))

![](_page_7_Figure_4.jpeg)

### Felsen, Laubwald, Sumpf

Diese Variablen werden als Geraden geschätzt (*edf=1*).

```
plot(g1, select=7, scale=0)
```
![](_page_8_Figure_2.jpeg)

![](_page_8_Figure_3.jpeg)

![](_page_8_Figure_4.jpeg)

plot(g1, select=11, scale=0)

![](_page_9_Figure_2.jpeg)